### **TRENDVISION TrendVision Online Cloud 4G**

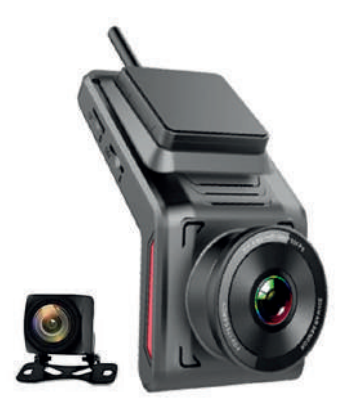

#### **Руководство пользователя**

#### **Уважаемый покупатель!**

#### Благодарим за то, что Вы приобрели устройство **TrendVision Online Cloud 4G**

Внимательно и до конца прочитайте данное руководство, чтобы правильно использовать устройство и продлить срок его службы. Сохраните инструкцию пользователя, чтобы обратиться к ней, если в будущем возникнет такая необходимость.

#### **УСЛОВИЯ ЭКСПЛУАТАЦИИ**

1. Ознакомьтесь с условиями в гарантийном талоне.

2. Установите устройство должным образом, в соответствии с руководством пользователя. Во избежание несчастных случаев соблюдайте предписанные правила.

3. Применяйте только тот кабель питания, который идет в комплекте. При использовании стороннего зарядного устройства, даже если оно имеет схожий разъем питания, работоспособность может быть нарушена.

4. Соблюдайте температурные условия хранения и эксплуатации (см. технические характеристики). Не допускайте долговременного пребывания устройства на солнце.

5. Прежде, чем покинуть автомобиль убедитесь в том, что устройство выключено, не оставляйте устройство на долгое время включенным, это может повести за собой чрезмерное потребление аккумулятора транспортного средства и уменьшения срока эксплуатации устройства.

 6. Будьте осторожны при эксплуатации - не допускайте падения или сдавливания устройства.

7. Во избежание дорожно-транспортных происшествий не совершайте каких-либо манипуляций с устройством во время управления автомобилем. 8. Во время чистки салона автомобиля снимите устройство во избежание попадания на него чистящего средства, так как это может привести к изменению внешнего вида или нарушить работоспособность.

9. Не устанавливайте устройство в том месте, откуда происходит открытие подушки безопасности.

10. Используйте напряжение 12-24 В.

11. Ничего не должно закрывать или прикрывать устройство во время его использования.

12. Показания устройства могут быть неточными, в связи с возможными сторонними излучениями. Мощные источники излучения могут приводить к нестабильной работе устройства.

 13. Крепление на ЗМ-скотче является одноразовым. Выберите правильное место установки до размещения крепления на лобовом стекле.

14. Не извлекайте карту памяти во время работы устройства, это может привести к потере данных и поломке.

15. Для записи качественного видео следите за тем, чтобы обзор устройства не был ограничен, а линза камеры не была загрязнена.

16. Во время вождения автомобиля крепление устройства подвергается вибрациям, это может сбить положение устройства. Будьте внимательны и проверяйте положение камеры перед использованием.

17. Производитель рекомендует использовать только карты памяти 10 класса и выше. Следующие карты памяти 10 класса прошли тестирование на корректную работу с данным устройством.

18. Производите форматирование microSD карты раз в два месяца, чтобы избежать повреждения ее файловой системы.

\*Комплект поставки устройства, его технические и функциональные характеристики могут быть изменены производителем без предварительного уведомления.

\*\*Срок службы данного устройства, установленный производителем, составляет 2 года при условии, что они эксплуатируются в строгом соответствии с данным руководством.

\*\*\*Является технически сложным товаром в соответствии с Постановлением Правительства РФ от 10.11.2011 №92

#### **Комплектация:**

Видеорегистратор Кабель питания Удлинитель GPS-модуль Крепление на 3М-скотче Инструкция Выносная камера

#### **Содержание**

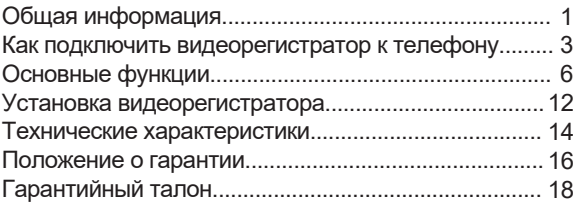

#### **Общая информация**

Это устройство представляет собой облачный 4G видеорегистратор скрытого типа, с качеством записи Full HD 1080p. Регистратор оснащен функциями моментального снимка в один клик, мониторингом парковки, просмотром видео с камер в режиме реального времени. Также видеорегистратор оснащен GPS модулем, точкой доступа Wi-Fi и 4G. Данная модель характеризуется сверхнизким энергопотреблением и многофункциональной приборной панелью.

#### **Функции кнопок**

В данном видеорегистраторе 4G всего 2 кнопки: кнопка питания и кнопка спуска затвора.

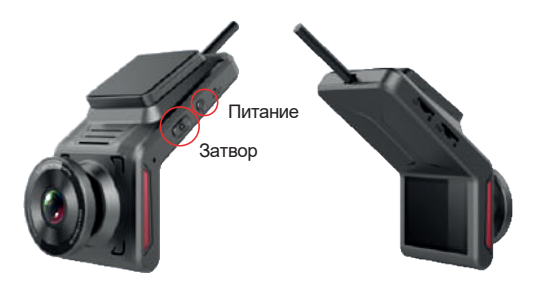

#### **Кнопка питания**

**1-е нажатие:** экран показывает видео с задней камеры.

**2-е нажатие:** экран показывает QR-код для скачивания приложения и подключения устройства.

**3-е нажатие:** экран показывает модель устройства, имя Wi-Fi, пароль, ID, IMEI, ICCID.

**Долгое нажатие:** будет произведен сброс до заводских настроек.

#### **Кнопка спуска затвора**

**Одно нажатие:** начало записи видео. **2 быстрых нажатия:** Вкл / Выкл записи голоса. **Долгое нажатие:** Вкл / Выкл Wi-fi.

Вставьте SIM карту и TF карту в правильный слот, стороной указанной на картинке.

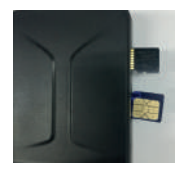

#### **TF карта**

Рекомендуется использование карты размером 16G-128G, 10 класса.

Рекомендуется форматирование TF карты перед началом записи видео.

Рекомендуется форматирование TF карты (раз в месяц) для стабильной записи видео. Потребление памяти: 90МБ в минуту (для 1080P видео)

#### **Как подключить видеорегистратор к телефону**

1. С помощью телефона отсканируйте QR код, чтобы скачать приложение **CloudDVR**.

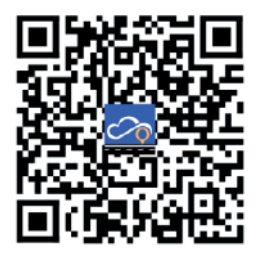

2. Откройте приложение CloudDVR на вашем телефоне, затем зарегистрируйтесь или войдите в уже существующую учетную запись.

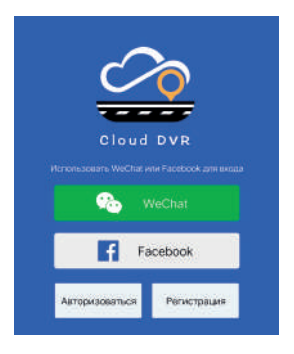

3. Подключите ваш телефон к видеорегистратору с помощью Wi-Fi.

Модель: FX SoftAP: FX\_K20N24 Пароль: 12345678 Версия: V12.10 ID: AT4GR05H24K20N24 IMEI: 352538105681657 ICCID: 89860619000043449069

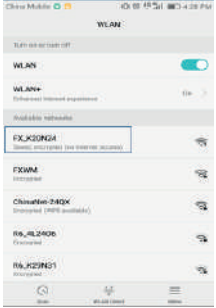

#### 4. Добавьте ваш видеорегистратор во вкладке «Устройство».

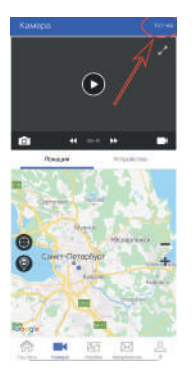

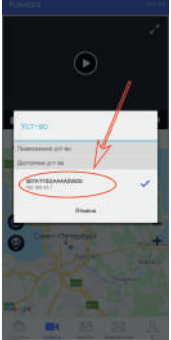

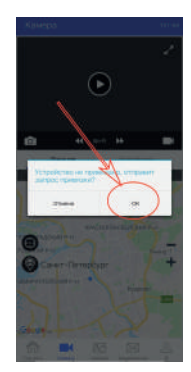

5. После добавления, вы можете управлять своими камерами через приложение.

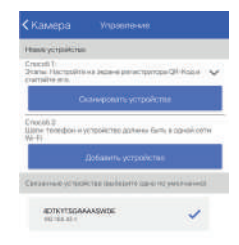

#### **Основные функции**

#### **1. Два метода подключения вашего телефона к видеорегистратору:**

#### **- Соединение Wi-Fi:**

После успешного подсоединения телефона к видеорегистратору через Wi-Fi, вы уже можете просматривать видео в режиме реального времени. Также у вас есть возможность смотреть видео, записанные на TF карте, смотреть повторы и скачивать их с TF карты на телефон.

#### **- Соединение 4G:**

После успешного подключения вы можете смотреть видео в режиме реального времени, а также получать тревожные уведомления. Если будет замечено столкновение с вашим автомобилем или подозрительные действия в поле зрения камеры, то на ваш телефон отправится сообщение, где бы вы ни находились. В режиме 4G отсутствует возможность просмотра материалов на TF карте видеорегистратора.

#### **2. Режим реального времени**

#### Видеорегистратор должен быть подключен к вашему телефону!

Зайдите в раздел «Камера», затем нажмите на «Play», чтобы открылся предпросмотр. В окне появится изображение с камеры в реальном времени. Чтобы вывести на экран изображение с задней камеры – нажмите на значок в левом верхнем углу.

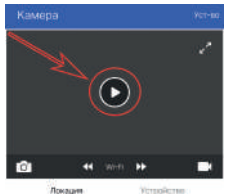

Локация

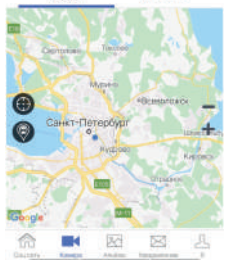

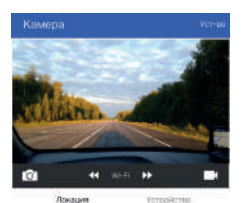

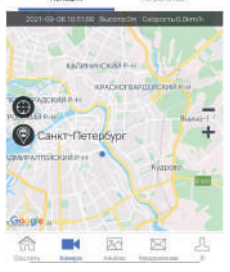

#### **3. Удаленный снимок**

Вы можете нажать на «Снимок» или на «Запись видео», чтобы узнать, что происходит с вашим автомобилем, вне зависимости от того, где вы находитесь. Приложение отправит вам фото или короткое видео с регистратора, а также данные о местоположении вашего автомобиля.

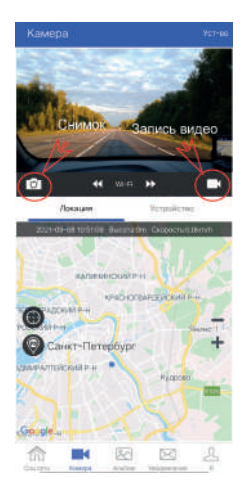

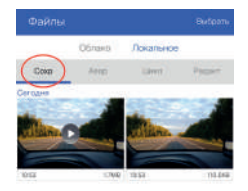

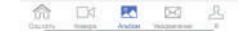

#### **4. Как открыть галерею TF карты для просмотра фото и видео через приложение**

- Видеорегистратор должен быть подключен к вашему телефону через Wi-Fi.

- Откройте приложение CloudDVR и нажмите на «Альбом», чтобы просмотреть фото и видео.

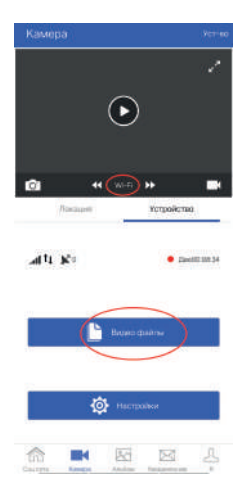

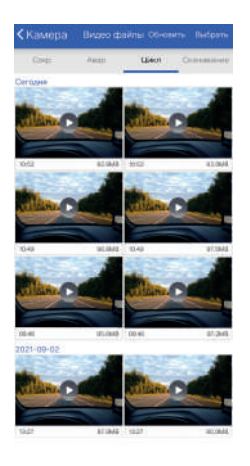

- Задержите нажатие на несколько секунд, чтобы скачать видео на ваш телефон.

#### **5. Настройки**

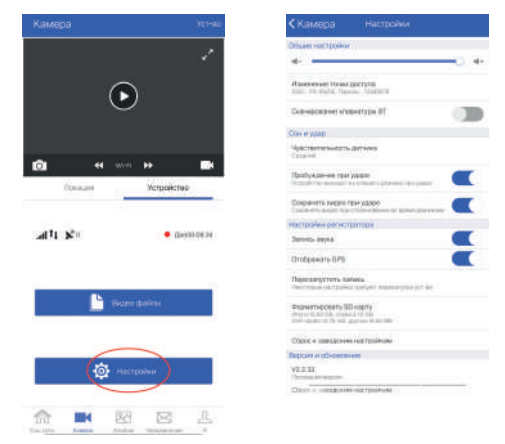

#### **6. GPS История маршрутов**

Вы можете зайти в «Историю маршрутов», чтобы проверить местонахождение вашего ТС и запустить повтор его передвижения за последний день, или выбрать любую другую интересующую вас дату.

Данные о передвижении в разное время будут подсвечиваться разными цветами.

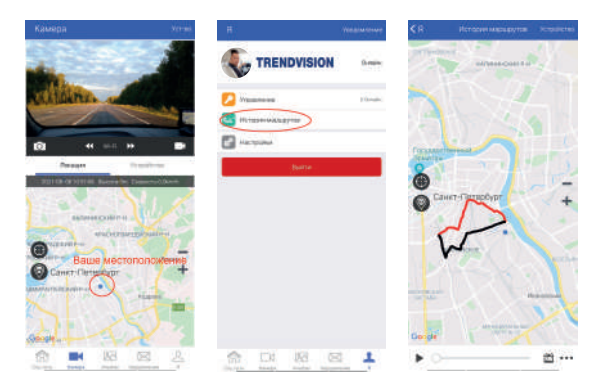

#### **7. Количество пользователей**

Видеорегистратор через приложение может быть соединен сразу с несколькими пользователями одновременно, но в то же время, только один пользователь может быть подключен к видеорегистратору через приложение. Если в данный момент именно вы используете видеорегистратор, вы можете удалить информацию о других пользователях в настройках приложения.

#### **Установка видеорегистратора**

**Шаг 1.** Убедитесь, что двигатель автомобиля выключен.

**Шаг 2.** Закрепите камеру на лобовом стекле при помощи держателя-скотча 3М (предварительно обезжирив поверхность стекла)

**Шаг 3.** Соедините силовой провод BMW с кабелем питания. Спрячьте и проложите удлинитель вдоль края лобового стекла автомобиля (под обшивкой) и соедините с блоком предохранителей.

**Шаг 4.** Откройте блок предохранителей, подключите другой конец силового кабеля BMW питания к блоку питания автомобиля, как показано ниже:

 Желтый провод B+ (12В): Откройте блок предохранителей, не запуская двигатель. С помощью вольтметра найдите напряжение 12В, и подсоедините к нему желтый провод B+.

 Красный провод ACC: Откройте блок предохранителей, запустите двигатель (если двигатель не запущен, ACC будет выдавать 0 В), с помощью вольтметра найдите 12В, чтобы подключить питание ACC.

**GND (Ground, минус): Черный провод кидаем на** (под) любой болт корпуса в блоке предохранителей (массу).

**Красный провод задней камеры: Откройте корпус** задней камеры и найдите разъем питания лампы заднего хода. После старта двигателя, при переключении на заднюю передачу, будет подаваться 12В. Переключитесь на нейтральную передачу, напряжение пропадет. И лишь теперь подключите провод питания задней камеры.

**ВНИМАНИЕ:** УБЕДИТЕСЬ, ЧТО ВСЕ ПРОВОДА БЫЛИ ПОДКЛЮЧЕНЫ КОРРЕКТНО, ЗАТЕМ ВКЛЮ-ЧАЙТЕ ВАШ ВИДЕОРЕГИСТРАТОР!

**Шаг 5.** Запустите двигатель, чтобы проверить правильность установки видеорегистратора.

**Шаг 6.** Откройте приложение CloudDVR, настройте позицию камеры, убедитесь, что запись ведется ровно по центру экрана.

#### **Технические характеристики**

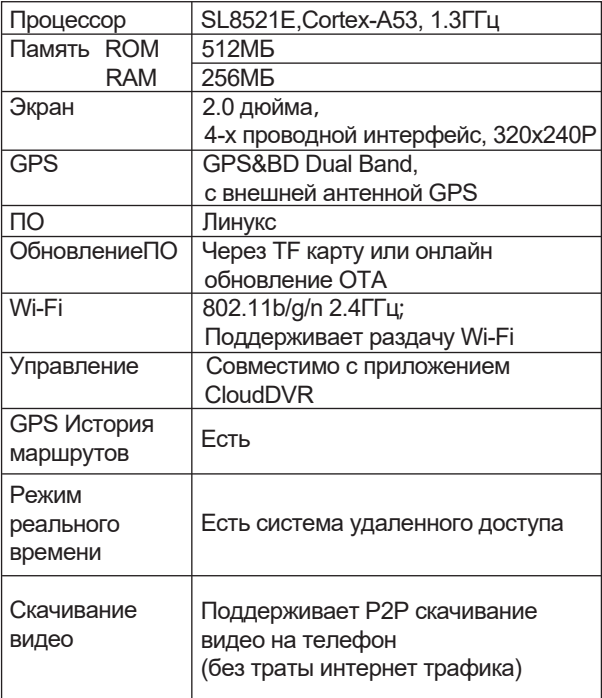

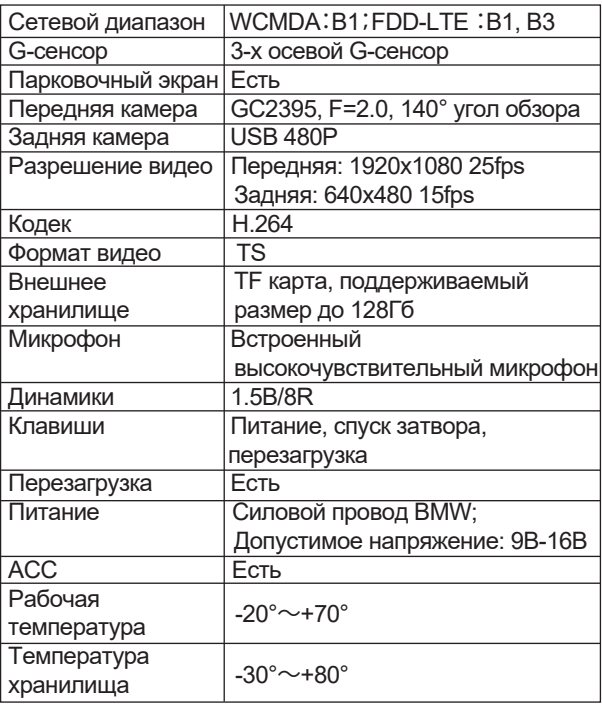

#### **Положение о гарантии**

1. Гарантийный срок составляет: на встроенные аккумуляторные батареи 6 месяцев, на устройство 12 месяцев.

2. Срок службы оборудования составляет 24 месяца. 3. Гарантийные обязательства не распространяются на: программное обеспечение, входящее в комплект оборудования; ошибки, содержащиеся в программном обеспечении, не являются основанием для гарантийного ремонта или замены оборудования, если только такие ошибки не ведут к невозможности использовать оборудование по его прямому назначению; на аксессуары (кабели, чехлы, крепления, зарядные устройства и т.п.), поставляемые в комплекте

с оборудованием.

4. В течение гарантийного срока пользователь имеет право на бесплатное устранение неисправностей и недостатков изделия, возникших как следствие нарушения технологии производства, сборки, применения некачественных материалов и комплектующих изделий.

5. Гарантийные обязательства не распространяются на оборудование:

- с нарушенными гарантийными пломбами;
- с механическими повреждениями;

- в случае попытки модифицирования схем и конструктивных исполнений;

- в случае попытки модифицирования содержимого BIOS, ПО (любых компонентов ПО) и любых файлов, задействованных в работе электронного изделия;

- вышедшего из строя по вине потребителя – несоблюдение требований к условиям эксплуатации оборудования или имеющие следы возгорания, задымления, залития жидкостями, повреждения электронных цепей;

- серийный номер, который не совпадает с номером, указанным в гарантийном талоне.

6. Гарантийное обслуживание осуществляется в сроки, указанные в законе «О защите прав потребителей».

7. Доставка оборудования в сервисные центры осуществляется силами за счёт покупателя.

Адрес для оправлений укзазан на сайте trend-vision.ru 8. При утере гарантийного талона или внесении в него изменений или дополнений лицами,

не уполномоченным поставщиком, все права на гарантийный ремонт аннулируются.

#### **Гарантийный талон**

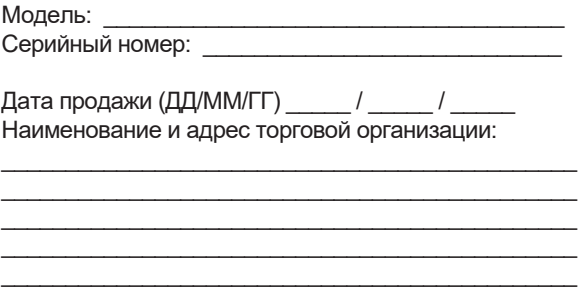

С условиями гарантии ознакомлен.

Изделие проверено в моем присутствии и не имеет дефектов.

Претензий по работе, комплектности и внешнему виду не имею.

Подпись продавца:

Подпись покупателя:

# Для заметок <u> 1980 - Johann Stoff, deutscher Stoff, der Stoff, der Stoff, der Stoff, der Stoff, der Stoff, der Stoff, der S</u> <u> 1989 - Johann Harry Harry Harry Harry Harry Harry Harry Harry Harry Harry Harry Harry Harry Harry Harry Harry</u>

## EAC